#### Andreas Zeller **Making Programs Fail**

## **Two Views of Testing**

- Testing means to execute a program with the intent to make it fail.
- Testing for validation: Finding *unknown* failures (classical view)
- Testing for debugging: Finding a *specific* failure (our focus)

## **Tests in Debugging**

- Write a test to *reproduce* the problem
- Write a test to *simplify* the problem
- Run a test to *observe* the run
- Run a test to *validate a fix*
- Re-run tests to protect against *regression*

#### **Automated Tests**

- Allow for *reuse* of tests
- Allow tests that are difficult to carry out manually
- Make tests repeatable
- Increase confidence in software

#### **Automated Tests**

• Allow to isolate and simplify

- *failure-inducing input*
- *failure-inducing code changes*
- *failure-inducing thread schedules*
- *failure-inducing program state*
- More on this in the weeks to come

## **Mozilla Bug #24735**

Ok the following operations cause mozilla to crash consistently on my machine

-> Start mozilla

- $\rightarrow$  Go to bug
- -> Select se How do we automate this?
- -> Print to file setting the bottom and right margins to .50 (I use the file /var/tmp/netscape.ps)
- -> Once it's done printing do the exact same thing again on the same file (/var/tmp/netscape.ps)
- -> This causes the browser to crash with a segfault

## **Simulating Interaction**

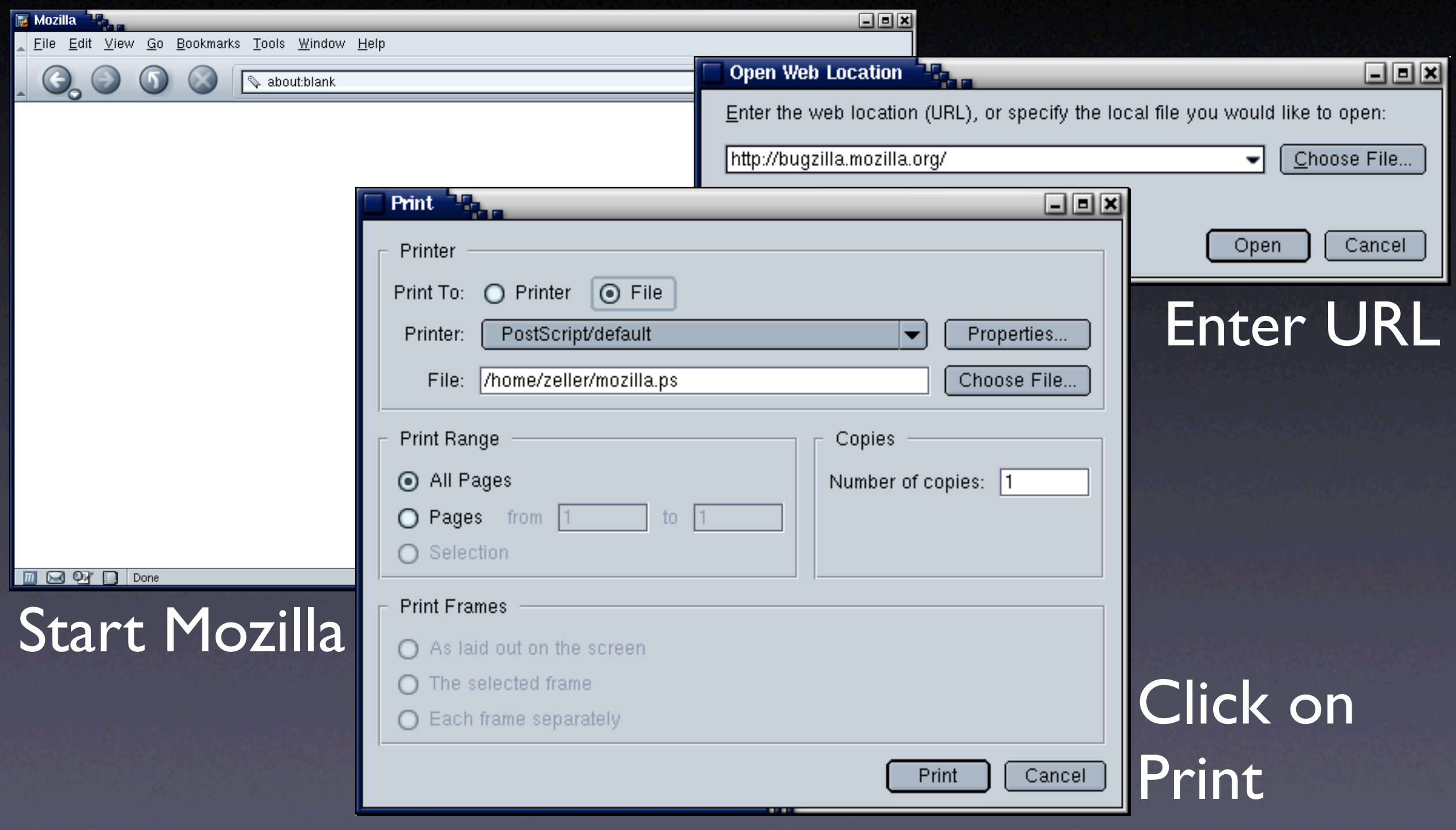

7

## **Challenges**

- *Synchronization*: How do we know a window has popped up such that we can click into it?
- *Abstraction*: How do we know it's the right window?
- *Portability*:What happens on a display with different resolution or window placement?

### **Interaction Layers**

- The *presentation layer* handles interaction with the user (generally: the environment)
- The *functionality* layer encapsulates the functionality (independent from a specific presentation)
- The *unit layer* splits functionality across cooperating units

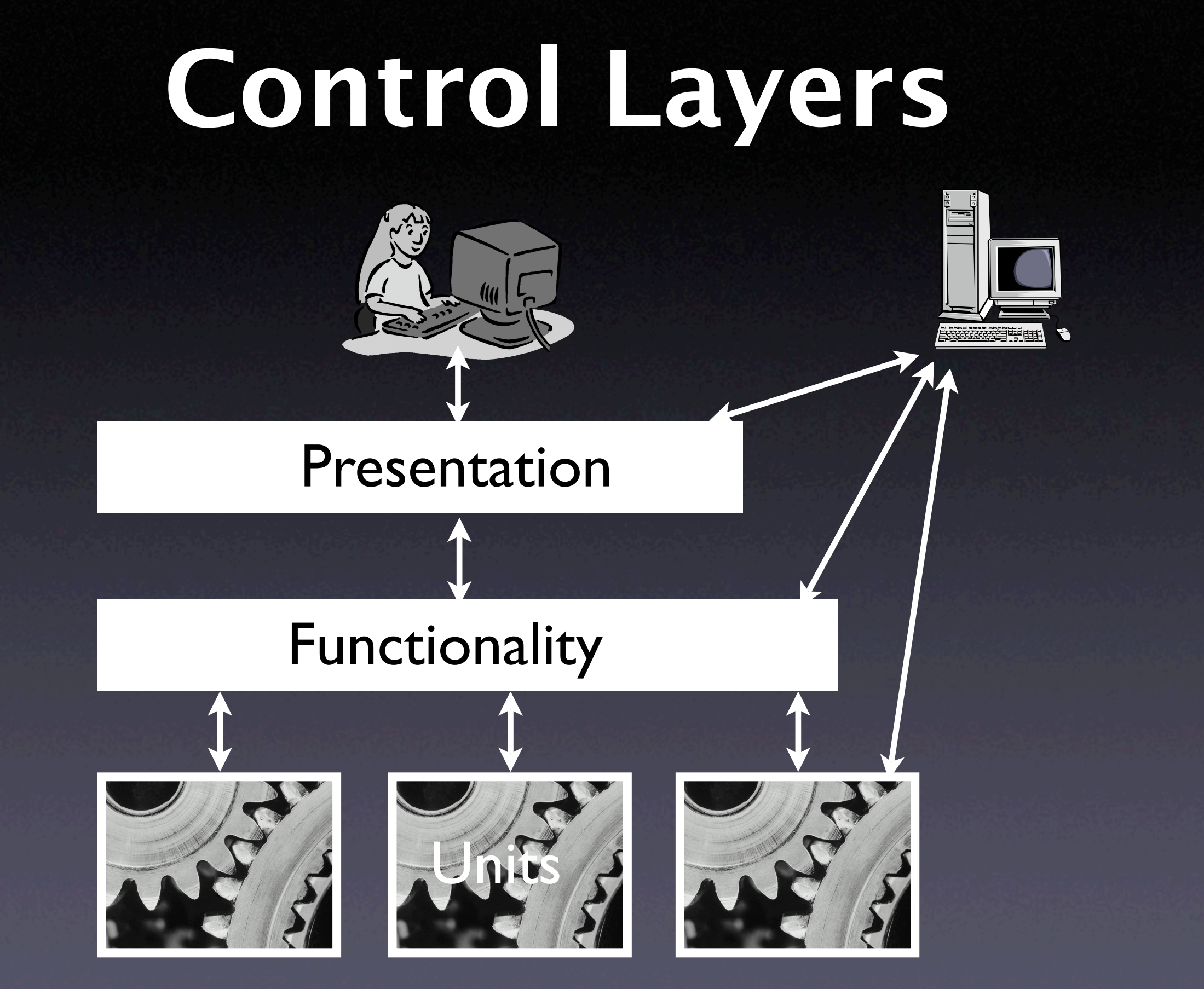

#### **Assessing Layers**

- Ease of execution. How easy is it to get control over program execution?
- Ease of interaction. How easy is it to interact with the program?
- Ease of result assessment. How can we check results against expectations?
- Lifetime of test case. How robust is my test when it comes to program changes?

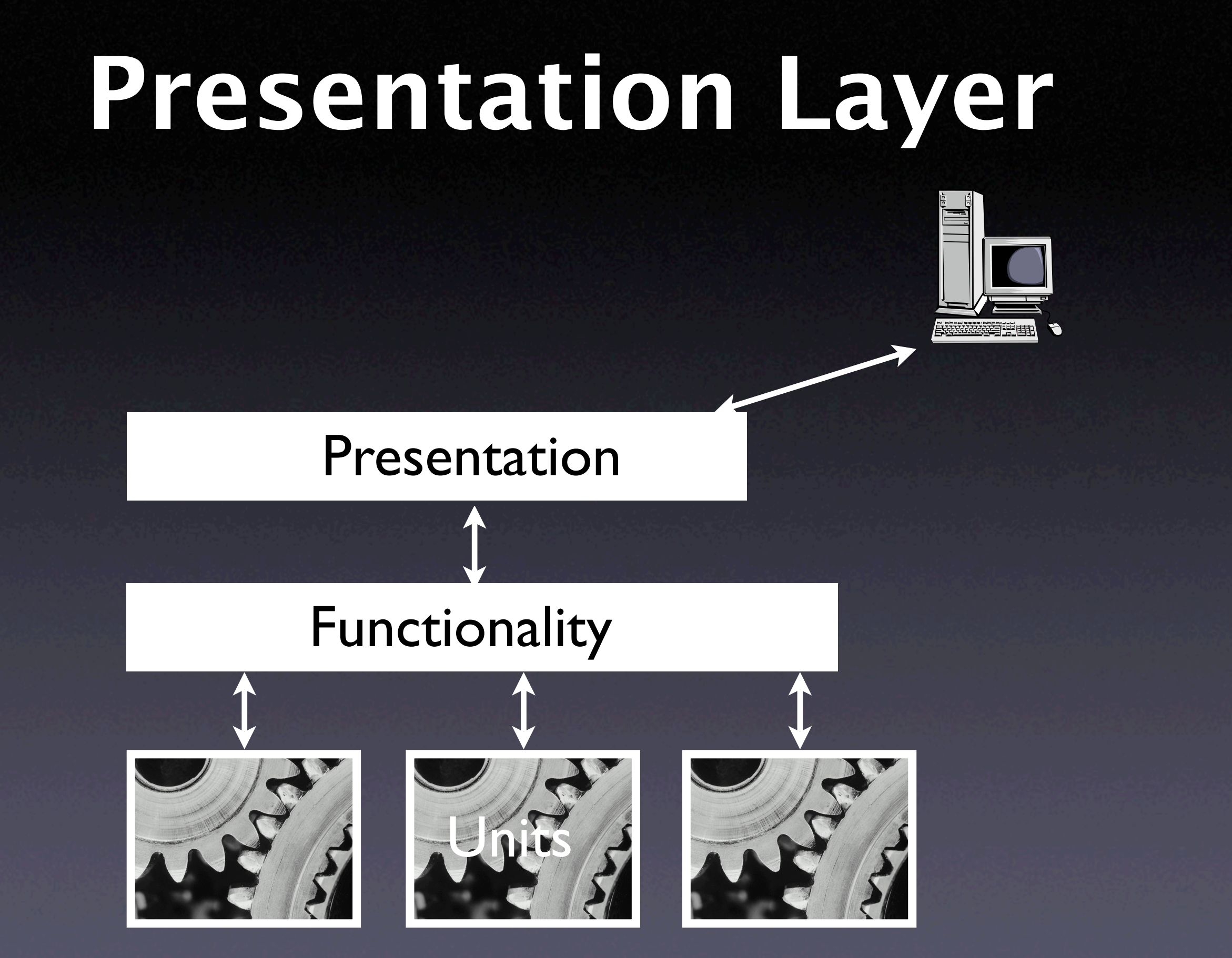

#### **Presentation Layer**

• Low-level: expressing interaction by means of mouse and keyboard events

- Also applicable at the system level
- High-level: expressing interaction using graphical controls

#### **Low Level Interaction**

# 1. Launch mozilla and wait for 2 seconds exec mozilla & send\_xevents wait 2000

# 2. Open URL dialog (Shift+Control+L) send\_xevents keydn Control\_L send\_xevents keydn Shift\_L send\_xevents key L send\_xevents keyup Shift\_L send\_xevents keyup Control\_L send\_xevents wait 500

# 3. Load bugzilla.mozilla.org and wait for 5 seconds send\_xevents @400,100 send\_xevents type {http://bugzilla.mozilla.org} send\_xevents key Return send\_xevents wait 5000

#### **Low Level Interaction**

• Scripts can easily be *recorded*

- Scripts are *write-only* (= impossible to maintain)
- Scripts are *fragile* (= must be remade after trivial changes)

#### **System Level Interaction**

# Power on the machine and wait for 5s power <= true; wait for 5000;

# Click mouse button 1  $m_b1 \leq true$ ; wait for 300;  $m_b1 \leq false$ ;

# Click the CDROM change button cdctrl'shortcut\_out\_add("/cdrom%change/...");

## **System Level Interaction**

• Complete control over machine

- Good for testing and debugging system properties
- Difficult to use for application programs

### **Higher Level Interaction**

-- 1. Activate mozilla tell application "mozilla" to activate

-- 2. Open URL dialog via menu tell application "System Events" to tell process "mozilla" to tell menu bar 1 to tell menu bar item "File" to click menu item "Open Web Location"

-- 3. Load bugzilla.mozilla.org and wait for 5 seconds tell window "Open Web Location" tell sheet 1 to set value of text field 1 to "http://bugzilla.mozilla.org/" click button 1 end tell delay 5

## **Higher Level Interaction**

- Scripts reference GUI elements by *name* and *numbers* (rather than coordinates)
- Much more robust against size and position changes
- But still fragile against layout changes and renamings

## **Dealing with Output**

• We must be able to detect *output* • for *synchronization* ("is the dialog there?") • for *assessment of results* ("was the test successful?") • Issue at entire presentation layer (low level, system level, and high level interface)

#### **Presentation Layer**

- Automation is *always feasible*
- Scripts are more or less *fragile*
- Dealing with output is greatest weakness

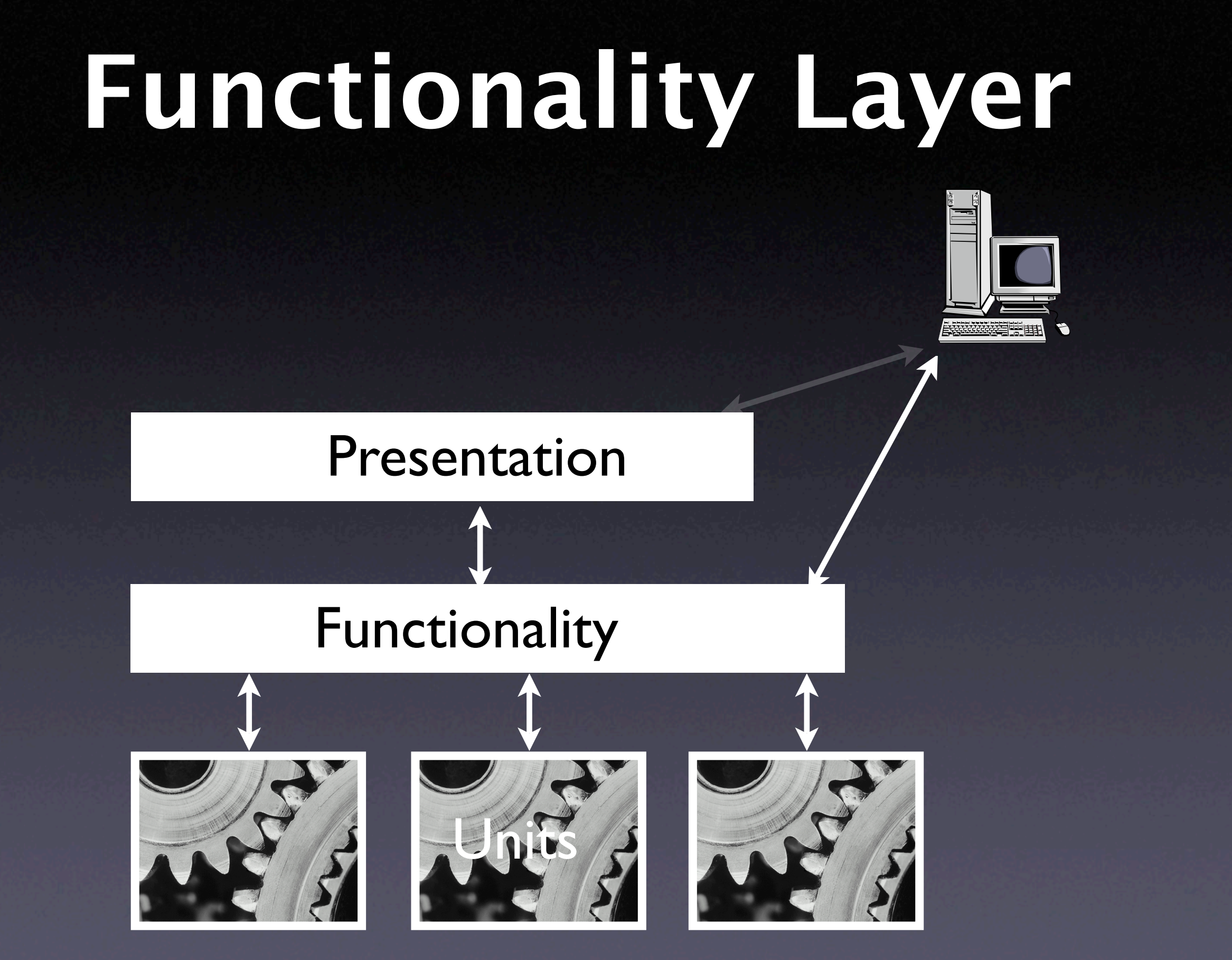

## **Design for Automation**

• Each application comes with an API for a scripting language

#### Check state of application

tell application "Safari" activate if not (exists document 1) make new document at the beginning of documents end if set the URL of the front document to "http://bugzilla.mozilla.org/" delay 5 end tell

## **Windows Scripting**

• Most operating systems provide their own scripting language

' Load document

Set IE = CreateObject("InternetExplorer.Application") IE.navigate "http://bugzilla.mozilla.org/" IE.visible=1

' Wait until the page is loaded While IE.Busy WScript.Sleep 100 Wend

## **Emacs Scripting**

• Some applications are built around a script interpreter

```
(defun ispell-toggle ()
   "Toggle ispell dictionary between english and german"
   (interactive)
   (cond ((equal ispell-local-dictionary nil)
         (ispell-change-dictionary "american"))
      ((equal ispell-local-dictionary "deutsch8")
        (ispell-change-dictionary "american"))
      (t
        (ispell-change-dictionary "deutsch8")))
   (ispell-init-process)
   (message (concat "Using " ispell-local-dictionary
             "ispell dictionary")))
```
## **Scripting Languages**

- OS-specific languages (MacOS,Windows)
- Perl, Python,Tcl
- Lisp, Scheme, Guile
- Command-line languages (Unix shell)
- Component languages (.NET, Corba)
- … or roll your own (but beware!)

### **Functionality Layer**

• Results can be easily assessed

- Scripts are robust against changes (as long as automation interface remains stable)
- Requires clear separation between presentation and functionality

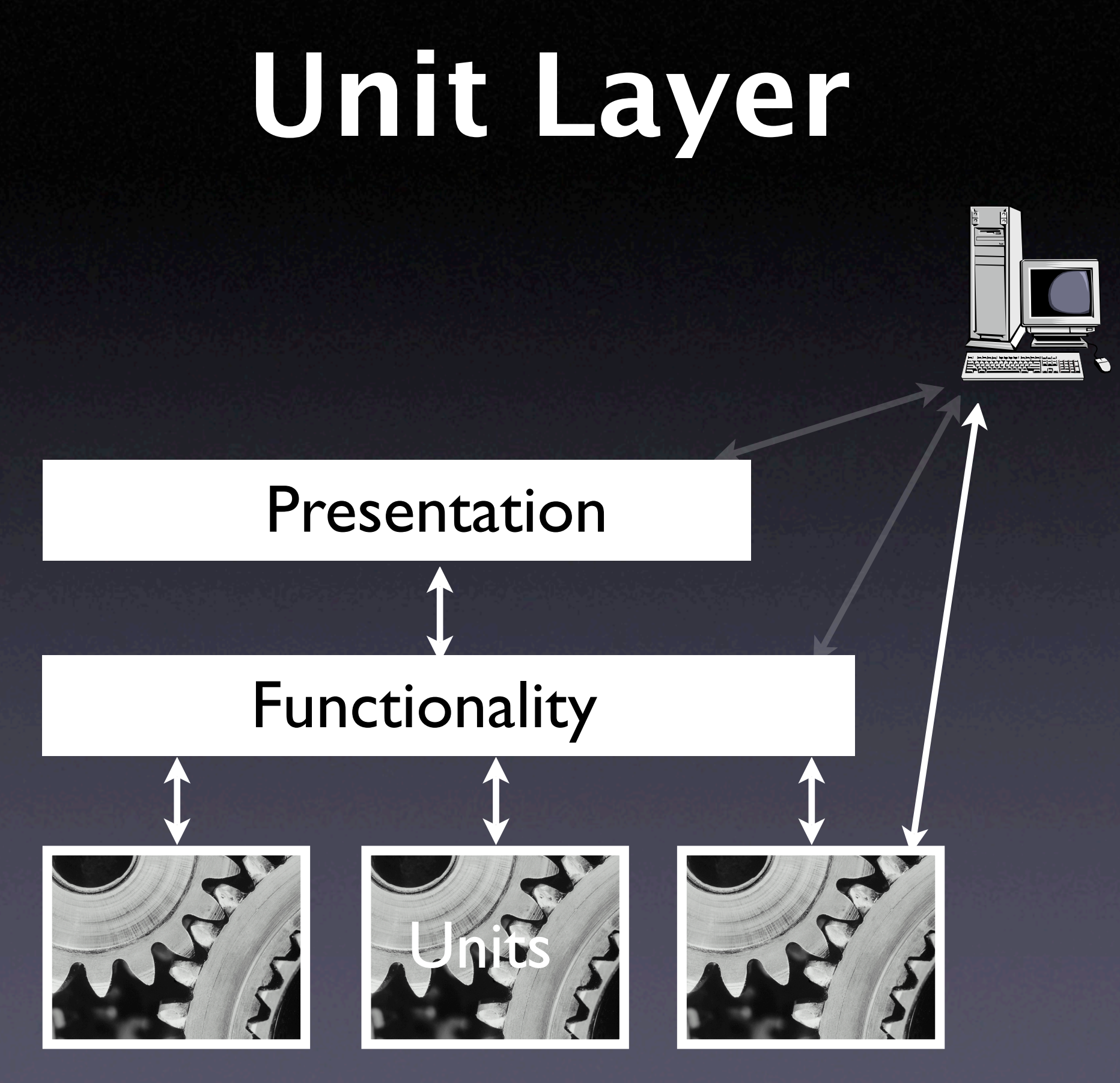

#### **Unit Tests**

- Directly access units (= classes, modules, components…) at their programming interfaces
- Encapsulate a set of tests as a single syntactical unit
- Available for all programming languages (JUNIT for Java, CPPUNIT for C++, etc.)

## **Running a Test**

A test case…

- *1. sets up an environment for the test*
- *2. tests* the unit
- *3. tears down* the environment again.

## **Testing a URL Class**

http://www.askigor.org/status.php?id=sample

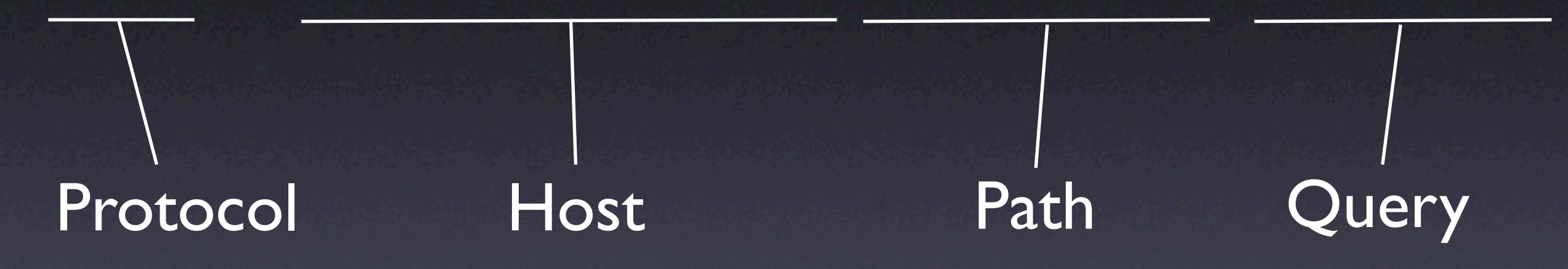

```
import junit.framework.Test;
import junit.framework.TestCase;
import junit.framework.TestSuite;
```
public class URLTest extends TestCase { private URL askigor\_url;

```
 // Create new test
 public URLTest(String name) { super(name); }
```
 // Assign a name to this test case public String toString() { return getName(); }

 // Setup environment protected void setUp() {  $askiqor_l = new URL("http://www.askiqor.org/" +$  "status.php?id=sample"); } // Release environment protected void tearDown() {  $askigor_Url = null$ ; }

```
 // Test for protocol (http, ftp, etc.)
 public void testProtocol() {
 assertEquals(askigor_url.getProtocol(), "http");
 }
```

```
 // Test for host
 public void testHost() {
 int noPort = -1;
   assertEquals(askigor_url.getHost(), "www.askigor.org");
  assertEquals(askigor_url.getPort(), noPort);
}
                                          can be used
                                          as a specification!
```
The test case

```
 // Test for path
 public void testPath() {
  assertEquals(askigor_url.getPath(), "/status.php");
 }
```

```
 // Test for query part
 public void testQuery() {
  assertEquals(askigor_url.getQuery(), "id=sample");
}<br>}
```

```
 // Set up a suite of tests
 public static Test suite() {
     TestSuite suite = new TestSuite(URLTest.class);
     return suite;
}
 // Main method: Invokes GUI
 public static void main(String args[]) {
     String[] testCaseName = 
         { URLTest.class.getName() };
    // junit.textui.TestRunner.main(testCaseName);
     junit.swingui.TestRunner.main(testCaseName);
     // junit.awtui.TestRunner.main(testCaseName);
 }
```
}<br>}

## **JUnit**

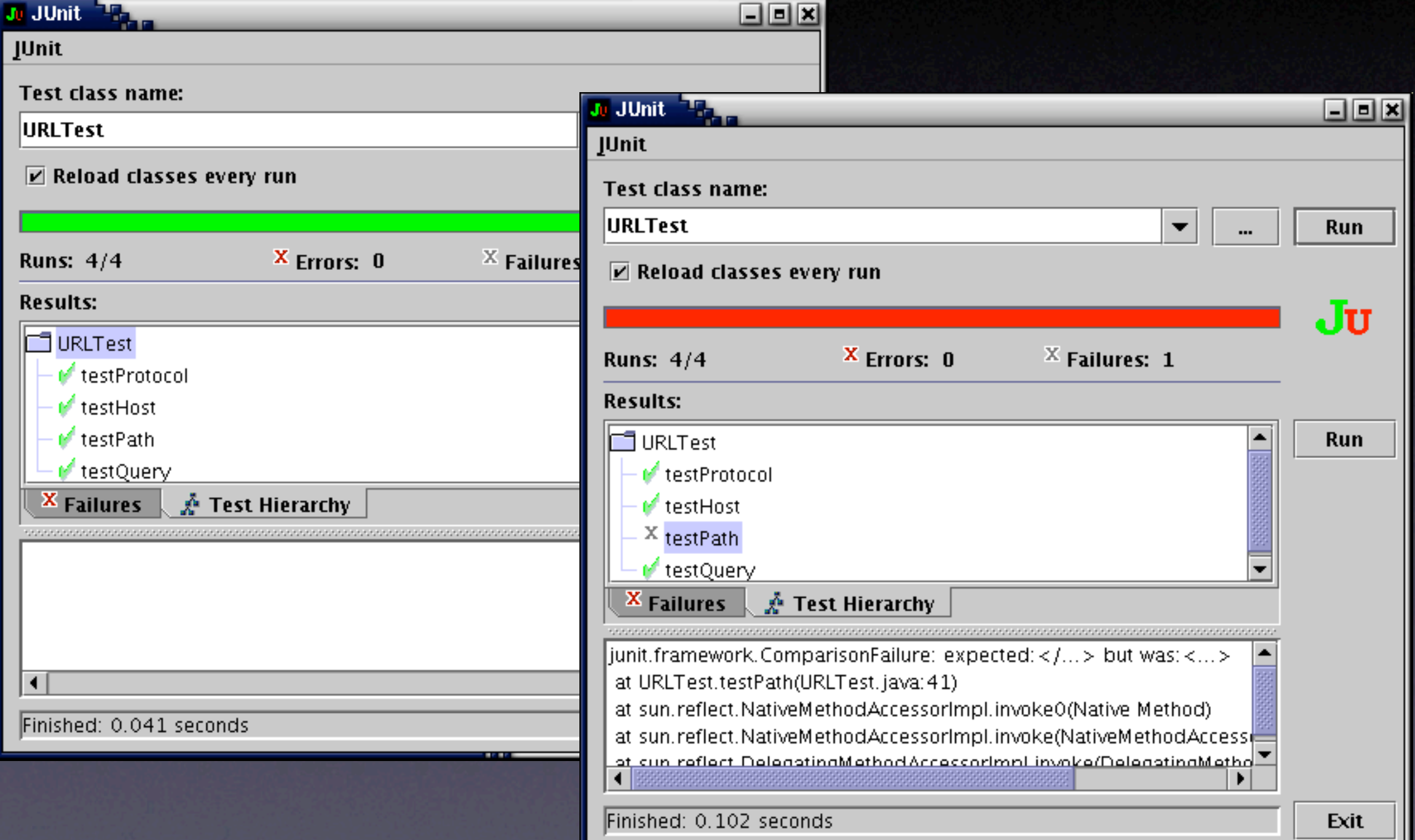

## **PyUnit**

• Unit testing framework for Python

• Simple variant: just overload runTest()

import unittest

class DefaultWidgetSizeTestCase(unittest.TestCase): def runTest(self): widget = Widget("The widget") assert widget.size() ==  $(50, 50)$ , \ 'incorrect default size'

## **PyUnit Fixtures**

class WidgetTestCase(unittest.TestCase): def setUp(self): self.widget = Widget("The widget") def tearDown(self): self.widget.dispose()  $self.widget = None$ def testDefaultSize(self): assert self.widget.size() ==  $(50, 50)$ , \ 'incorrect default size' def testResize(self): self.widget.resize(100,150) assert self.widget.size() ==  $(100, 150)$ , \ 'wrong size after resize'

## **Running PyUnit tests**

 $if$  \_\_name\_\_ == "\_\_main\_\_": unittest.main()

\$ python unittest.py widgettests.WidgetTestSuite

#### http://pyunit.sourceforge.net/pyunit.html

## **Isolating Units**

• How do we deal with classes that depend on others?

```
void print_to_file(string filename) 
\{ if (path_exists(filename)) {
         // FILENAME exists; ask user to confirm overwrite
         bool confirmed = confirm_loss(filename);
         if (!confirmed)
             return;
     }
     // Proceed printing to FILENAME...
}
```
## **Circular Dependency**

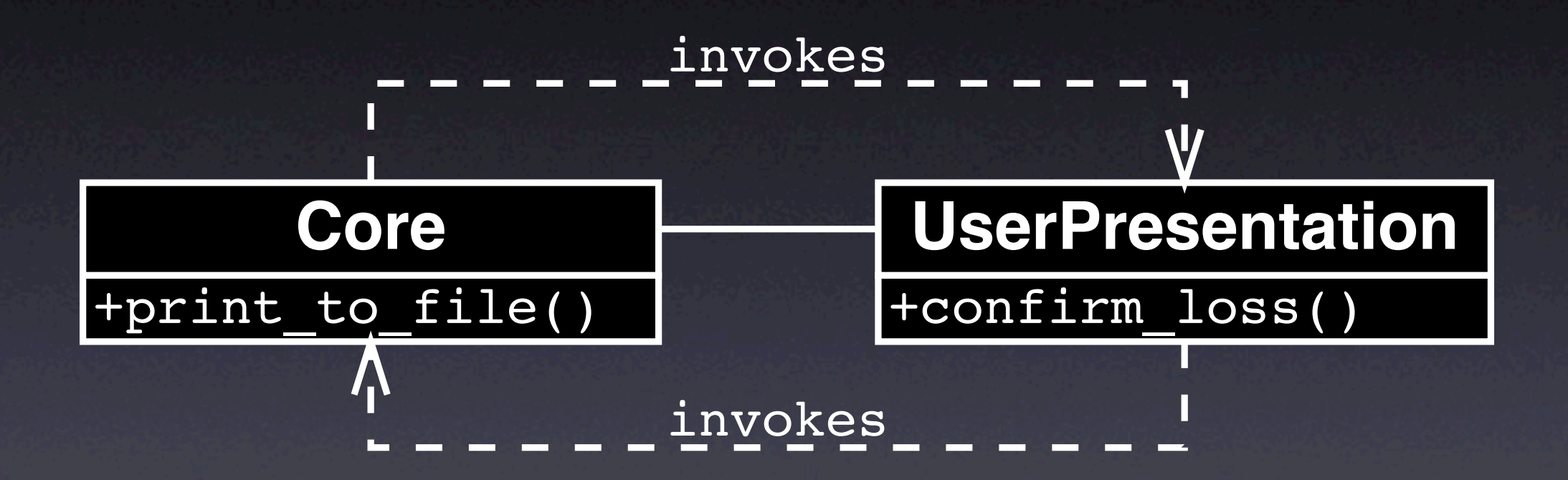

#### Both units depend on each other!

## **Broken Dependency**

```
void print_to_file(string filename, 
                     Presentation *presentation)
\{ if (path_exists(filename))
    \{ // FILENAME exists;
         // ask user to confirm overwrite
         bool confirmed = 
              presentation->confirm_loss(filename);
         if (!confirmed)
              return;
     }
```
// Proceed printing to FILENAME

...

<u>}</u>

## **Revised Dependency**

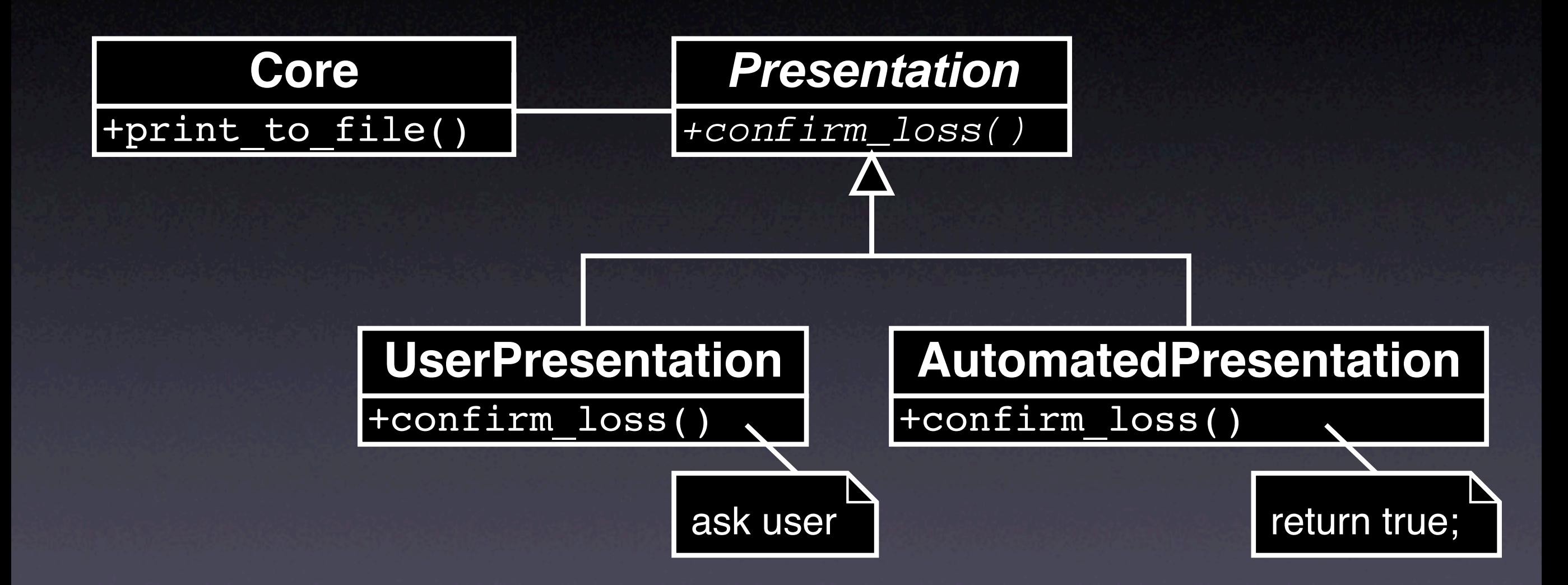

Depend on abstraction rather than details!

## **Dependency Inversion**

To break the dependency from A to B,

- 1. Introduce an abstract superclass B'
- 2. Set up A such that it depends on B' (rather than B)
- 3. Introduce alternate subclasses of B' that can be used with A

# **Design for Debugging**

- Basic idea: decompose the system such that dependencies are minimized
- Each component depends on a minimum of other components for testing (and debugging)

### **Model-View-Controller**

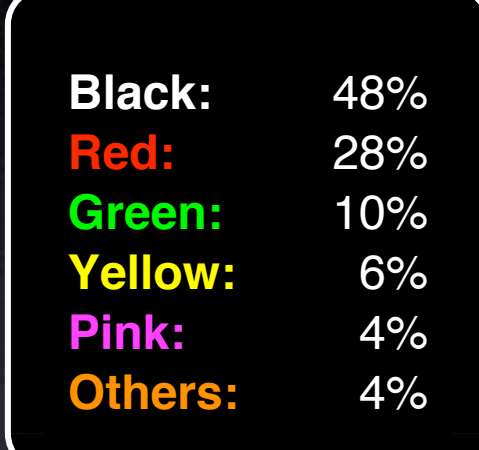

#### Separate functionality and presentations

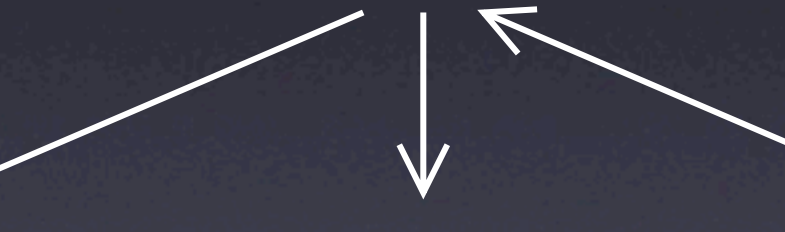

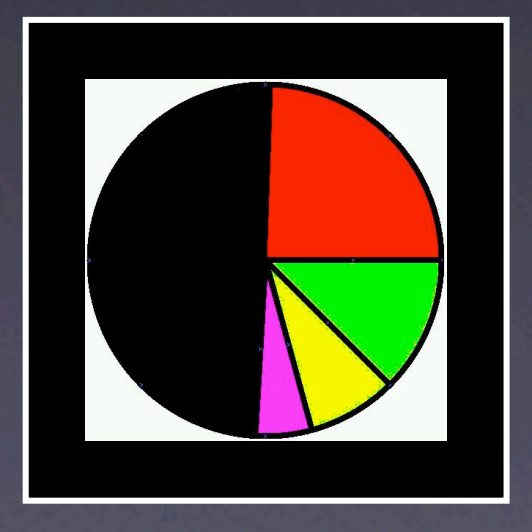

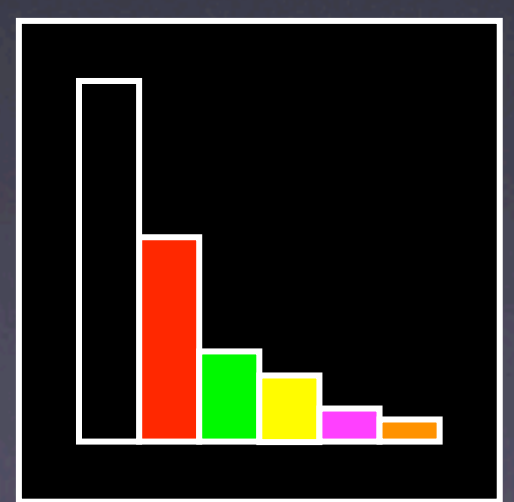

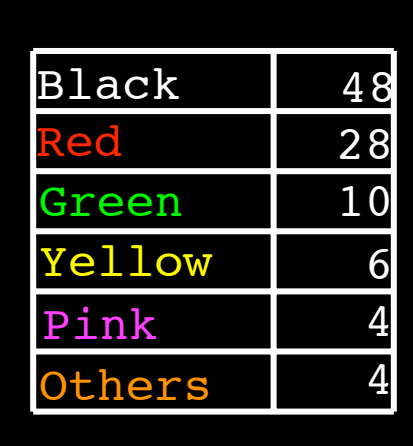

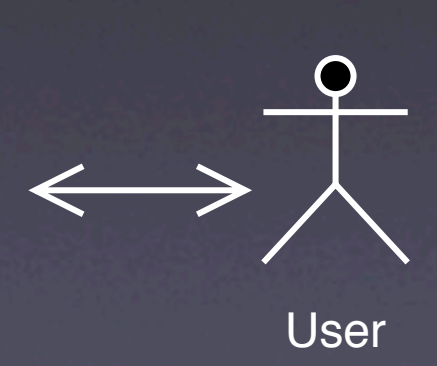

#### **The MVC Pattern**

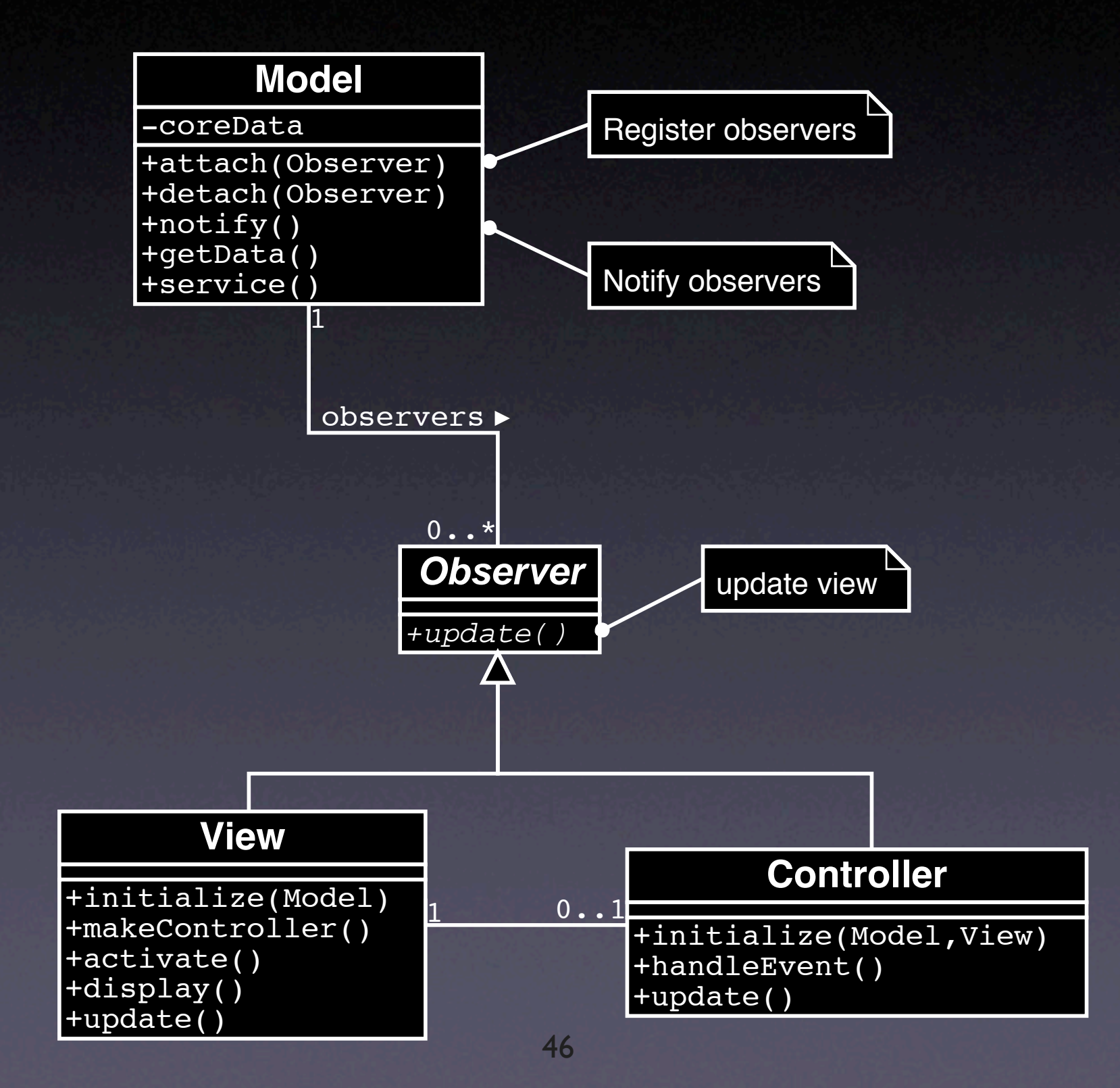

## **General Design Rules**

• High cohesion. Those units that operate on common data should be grouped together.

• Low coupling. Units that do not share common data should exchange as little information as possible.

#### **Prevent Problems**

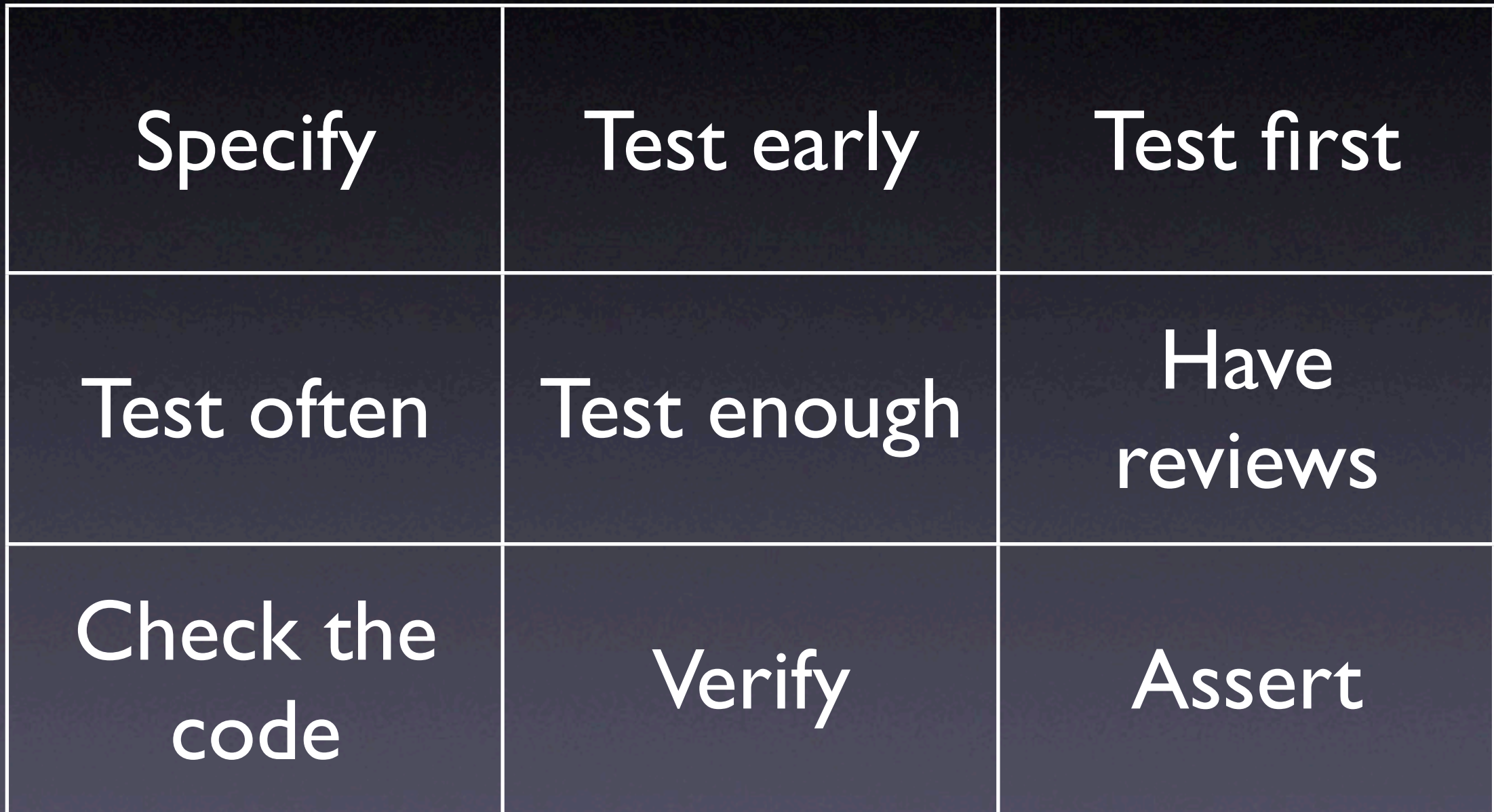

#### **Concepts**

\* To test for debugging, one must...

- create a test to reproduce the problem
- run the test several times during debugging, and
- run the test before new releases to prevent regression

\* Automate as much as possible

## **Concepts (2)**

 $\star$  To test at the presentation layer, simulate human interaction

 $\star$  To test at the functionality layer, use an automation interface

 $\star$  To test units, use the unit API to control it and assess its results

## **Concepts (3)**

**\* To isolate a unit, break dependencies using** the dependency inversion principle

 $\star$  To design for debugging, reduce the amount of dependencies

\* A variety of techniques is available to prevent errors and problems